#### **بسمه تعالی**

#### **اطالعیه شماره 7**

# **پذيرفتهشدگان كارشناسي پيوسته ورودي بهمن 1401 دانشگاه تربيت دبير شهيد رجائي )تاخير گزينش(**

ضمن عرض تبريك به مناسبت ورود شما عزيزان به دانشگاه تربيت دبيرشهيد رجائي، زمانبندي و نحوه ثبت نام و مدارک الزم براي **پذیرش غیر حضوری** به شرح زير اعالم ميگردد، خواهشمند است با دقت كامل و رعايت زمانبندي ذكر شده نسبت به انجام فرآيند تا آخرين مرحله اقدام نماييد.

## **پذیرش غیر حضوری**

در این مرحله ، کلیه فرآیند به صورت اینترنتی انجام خواهد شد لذا از مراجعه حضوری به دانشگاه جدا خوددار*ی* نما<u>یید</u>.

پذيرفتهشدگان كارشناسي پيوسته ورودي بهمن 1401 در دانشگاه تربيت دبير شهيد رجايي از روز چهارشنبه مورخ 1401/11/05 لغايت چهارشنبه مورخ 1401/11/12 با مراجعه به پرتال آموزشي دانشگاه تربيت دبير شهيد رجائي )تهران( به آدرس **ir.ac.sru.portal://http** ن سبت به تكميل م شخ صات درخوا ستي و بارگذاري مدارک اقدام نمايند .

### **شرايط و ضوابط عمومي پذيرش در دانشگاه تربيت دبير شهيد رجايي**

-1 داشتن مدرک ديپلم و يا پيش دانشگاهي -2 داشتن حداكثر 24 سال تمام تا 1377/07/01 -3 داشتن معدل كل باالي 14

### **مدارک اختصاصي مورد نياز:**

**-1 مدارک تحصیلی مخصوص دانشآموختگان نظام آموزشی سالی واحدی یا ترمی واحدی** شامل:

**آ(** اصل مدرك يا گواهي موقت پايان دوره پيشدانشگاهي با مهر و امضاي مدير مركز پيش دانشگاهي با درج ر شته تح صيلي، بخش و شهر ستان محل اخذ مدرك پيش دان شگاهي. تاريخ اخذ مدرك دوره پيش دان شگاهي بايد حداكثر پايان 1401/۶/31 باشد. **ب(** ا صل مدرك يا گواهي موقت ديپلم متو سطه نظام آموز شي ترمي واحدي / سالي واحدي با مهر و ام ضاي مدير دبيرستان و يا هنرستان با درج بخش و شهرستان محل اخذ مدرك.

**پ(** ا صل كارنامه تح صيلي دوره پيش دان شگاهي )ريز نمرات دوره پيش دان شگاهي( ( ريا ضي فيزيك، علوم تجربي، علوم انساني، علوم و معارف اسلامي و هنر ) از سال ۱۳۹۱ با امضا و مهر دبيرستان يا سازمان آموزش و پرورش

<mark>ت)</mark> ا صل كارنامه تحصيلي ديپلم متو سطه(ريز نمرات سه ساله متو سطه) نظام آموز شي ترمي واحدي / سالي واحدي( رياضي فيزيك، علوم تجربي، علوم انساني و علوم و معارف اسالمي ) در هر يك از سال هاي 1384 به بعد با امضا و مهر دبيرستان يا سازمان آموزش و پرورش.

-2 **مدارک تحصیلی مخصوص دانشآموختگان نظام آموزشی جدید)6-3-3(** شامل:

**آ(** ا صل مدرك يا گواهي موقت پايان تح صيالت دوره دوم متو سطه با مُهر و ام ضاي مدير دبير ستان با درچ بخش و شهرستان محل اخذ مدرك.تاريخ اخذ مدرك پايان تحصيالت دوره دوم متوسطه بايدحداكثر پايان 1401/۶/31 باشد. **ب(** فرم ۶02 )گزارش كلي سوابق تح صيلي پايه هاي دهم تا دوازدهم ) با مُهر و ام ضاي مدير دبير ستان يا معاون اجرايي دبيرستان

**پ(** اصل ريز نمرات دوره دوم متوسطه ( پايه دهم تا دوازدهم )با امضاو و مهر دبيرستان يا اداره آموزش و پرورش.

### **ادامه مدارک مشترک بین کلیه پذیرفته شدگان:**

- -1 عکس تمامرخ 4×3 تهيه شده در سال جاري )با زمينه سفيد و خواهران با حجاب كامل(. در ق سمت اول اطالعات دانشجو بارگذاري ميشود.
	- -2 رونوشت از تمامي صفحات شناسنامه.
	- -3 رونوشت از پشت و روي كارت ملي.
- -4 رسيد درخواست تأييديه تحصيلي )ارزش تحصيلي( مدرك **پایان تحصیالت دوره دوم متوسطه** يا مدرك **دیپلم** كه از **سامانه صدور تأییدیه تحصیلی** به نشاني [ir.medu.emt://http](javascript:void(0)) دريافت مي نماييد. مراحل كار:

الف-ورود به سامانه http://emt.medu.ir با مرورگر كروم

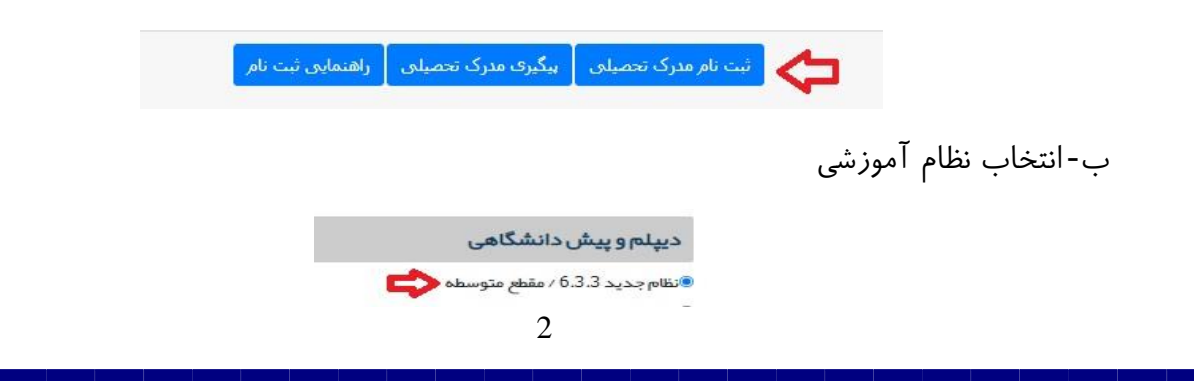

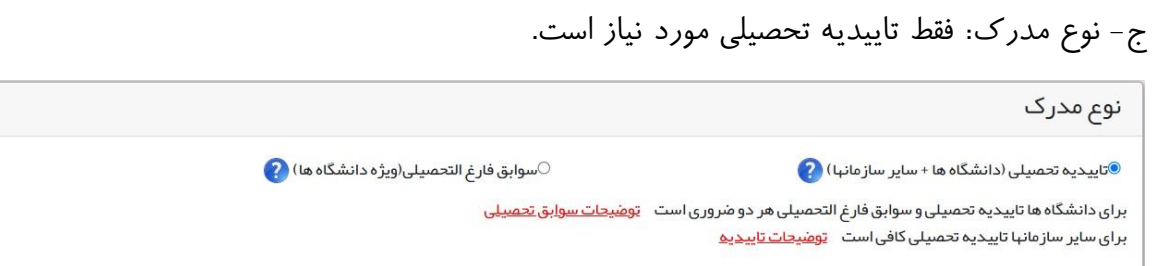

د- تکميل اطالعات هويتي و فارغ التحصيلي: در بخش اطالعات فارغ التحصيلي متقاضي ، حتما دقت كنيد نام مدرسه فارغ التحصيلي را از كادر مشخص شده به درستي و با توجه به كد موجود در باالي ريز نمرات تح صيلي انتخاب نماييد. برخي از مدارس داراي دو يا چند كد در مقاطع و دوره هاي تح صيلي مختلف مي باشند.

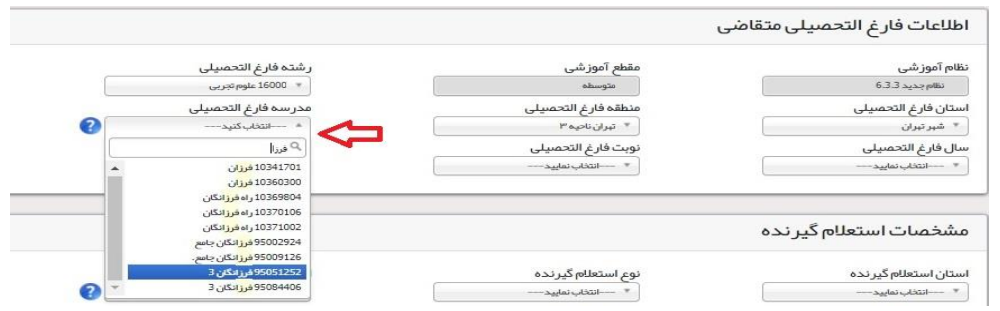

ه-**در بخش مشخصات استعالم گیرنده ، حتما مطابق شکل زیر موارد را به درستی انتخاب نمایید . در**  غیر این صــورت تاییدیه شـــما فاقد اعتبار خواهد بود. دانشـــگاه تربیت دبیر شـــهید رجایی جزو دانشگاههای وابسته بوده و پردیس دانشگاه فرهنگیان نمی باشد.

**استان استعالم گیرنده = شهر تهران**

**نوع استعالم گیرنده = دانشگاههای وابسته**

**استعالم گیرنده = دانشگاه تربیت دبیر شهید رجایی**

**عنوان استعالم گیرنده= دانشگاه تربیت دبیر شهید رجایی**

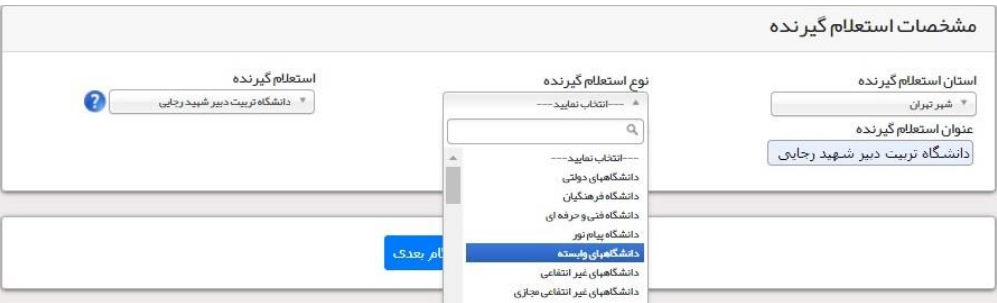

ه- در گام بعدي ، اطالعات ثبت شده را مشاهده مي نماييد در صورت تاييد به صفحه پرداخت الکترونيکي هزينه صدور تاييديه وارد خواهيد شد.

و-در صورت پرداخت الکترونيکي به صفحه دريافت و چاپ كد رهگيري هدايت خواهيد شد.

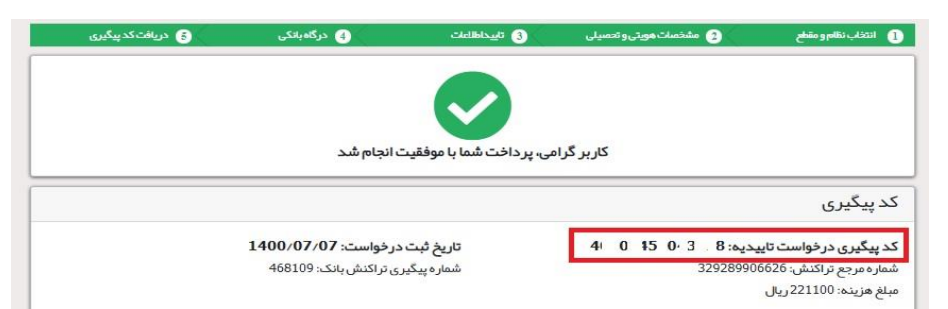

الزم به ذكر استتت كليه مراحل فود در ستتامانه تاييديه مدارك تحصتتيلي، **متعلق به وزارت آموزش و پرورش** انجام مي گردد و در صورت بروز اختالل و قطعي بايد با پشتيبان آن سامانه تماس حاصل فرماييد و يا منتظر باشيد تا در مراجعات بعدي مشکل برطرف شده باشد.

شما مي توانيد جهت پيگيري درخواست خود ، روي دكمه پيگيري در صفحه اول كليك كنيد.

-5 مدركي دال بر وضعيت نظام وظيفه براي برادران شامل:

-1 كارت پايان خدمت يا كارت معافيت از خدمت

-2 برگه صدور معافيت تحصيلي دانشجويي 5 ساله ، مقطع كارشناسي پيوسته غير پزشکي به نام دانشگاه تربيت دبير شهيد رجايي با كد 24۶۶93 با **تاریخ شروع تحصیل 1401/11/01**

تذكر ١: در صـورتي كه زمان شـروع تحصـيل را ١۴٠١/٠٧/٠١ انتخاب نماييد ، يك ترم تحصـيلي از معافيت شـما از بين خواهد رفت.

تذكر٢: جهت كسـب اطلاعات و پاسـخ به ســوالات احتمالي با ايميل vazifeh@sru.ac.ir مكاتبه نماييد. و ار تماس تلفني خودداري فرماييد.

تذكر ٣: در صورت بروز مشكل در سامانه نظام وظيفه عمومي با شماره پشتيبان سامانه (٨١٢۴٠٠٩٠) - ٢١٠) تماس حاصل فرماييد.

به اعالت كليه پذيرفته شدگان محترم مي رساند ، **معافیت تحصیلی دانش آموزی حتی** در صورت داشتن اعتبار دو ساله ، به محض قبولي در دان شگاه **باطل می گردد** و داوعلا موظف ا ست ن سبت به دريافت **معافیت تح صیلی پنج ساله دانشجویی** به نام **دانشگاه تربیت دبیر شهید رجایی** از سازمان نظام وظيفه عمومي اقدام نمايد.

كليه پذيرفته شدگان پسر دانشگاه در صورت نداشتن كارت پايان خدمت و يا كارت معافيت خدمت ، مي بايست نسبت به اخذ معافيت دانشجويي به **صورت الکترونیکی و غیر حضوری** و از سايت ir.epolice مطابق راهنماي پيوست )ضميمه 1( اقدام نمايند.

**الزم به ذکر است در صورت عدم موافقت سازمان نظام وظیفه عمومی با معافیت تحصیلی دانشجویی به هر دلیل، قبولی معرفی شده ، لغو می گردد. خاطر ن شان می گردد ، دان شجویان اخراجی دان شگاههای دیگر، امکان ادامه تح صیل در این دانشگاه را ندارند.**

-3 فرم انصتراف از تحصتيل و گواهي تستويه حستاب تأييد شتده به وستيله دانشتگاه و اداره كل امور دان شجويان داخل به تاريخ قبل از 1400/12/25 **برای دان شجویان اخراجی و ان صرافی** دوره روزانه دانشگاهها.

**تذكر مهم 1 :** سيستم به گونه اي عراحي شده تا شخص پذيرفته شده با مطالعه دقيق اين راهنما بتواند با سهولت اقدام به انجام فرآيند پذيرش غير حضوري نمايد. الزم است پذيرفته شدگاني محترمي كه جهت انجام فرآيند پذيرش غير حضوري به كافي نت ها و يا افراد غير مراجعه مي نمايند، دقت الزم و كافي در اين خصوص مبذول فرمايند زيرا **عواقب ارسال اطالعات غلط متوجه شخص پذیرفته می باشد.**

**تذكر مهم 2 :**فايل هاي اسكن شده جهت آپلود مي بايست با **فرمت JPG و حجم زیر 250 کیلو بایت** آماده تا در زمان مقرر بارگذاري گردد . **از گرفتن عکس از مدارک جهت بارگذاری جدا خودداری نمایید.** در صورتي كه مدرک بارگذاري شده از وضوح كافي برخوردار نباشد ، از پرونده دانشجو حذف شده و پرونده دانشجو داراي نقص مدرک خواهد شد.

جهت ورود به سيستم ثبت نام دانشگاه مي بايست منحصرا با استفاده از **مرورگر اینترنت اكسپلورر** به نشاني http://portal.sru.ac.ir مراجعه نماييد. اگر از ويندوز 10 اســـــتفاده مي كنيد ، **نمي توانيد از مرورگر Edge استفاده کنید** و حتما مي بايست به دنبال مرورگر اكسپلورر باشيد

روي گزينه »**ورود به سیستم**« كليك نماييد.

**از اینکه وارد صفحه دانشگاه تربیت دبیر شهید رجایی شده اید مطمئن شوید.**

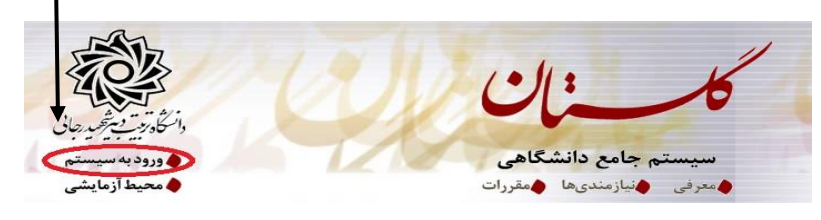

1- در صـفحه بعد براي عبور از صـفحات امنيتي روي عبارتهاي مشـخص شـده به ترتيب كليك نماييد. اين نمونه مربوط به مرورگر اينترنت اكســپلورر مي باشــد . در خصــوص ســاير مرورگرها صــفحاتي مشــابه وجود دارد كه مي بايست با قبول امن بودن صفحه ، از آن عبور كنيد.

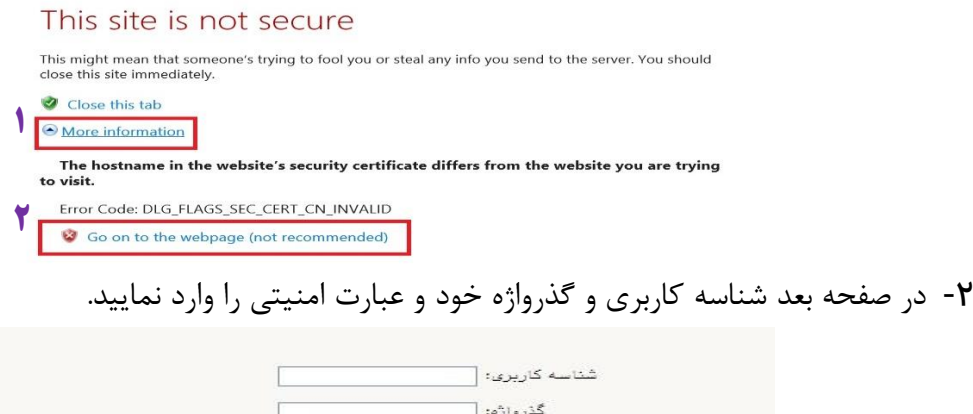

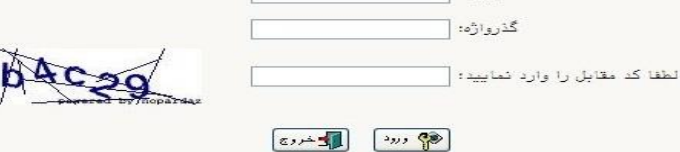

شناسه كاربري شما »**شماره داوطلبی 012U** »و گذرواژه فقط **شماره ملی ده رقمی** مي باشد. **تمام 10 رقم کد ملی جهت ثبت مورد نیاز است.**  به عنوان مثال در صورتي كه شماره داوعلبي شما: 789789 و كد ملي شما : 0123456789باشد : شناسه كاربري: 012789789U كلمه عبور : 0123456789

بعد از ورود به سيستم در صفحه پذيرش غير حضوري دانشجويان جديدالورود و قبل از تكميل اعالعات، لطفاً راهنماي موجود را به دقت مطالعه نماييد. سپس به ترتيا روي كلمه »**انتخاب**«رديفهاي موجود كليك كرده و كليه اعالعات خواسته شده را به دقت و صحيح تكميل نماييد. در باالي اين صفحه **شماره دانشجویی** شما مشخص شده ، آن را به خاعر بسپاريد.

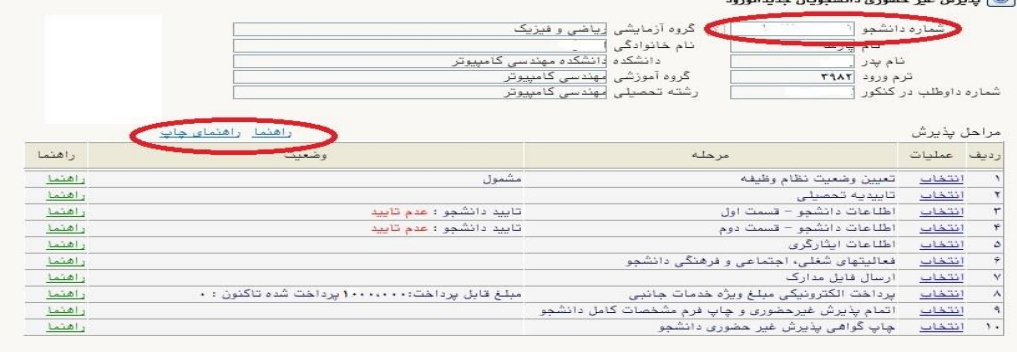

-1 تعیین وضعیت نظام وظیفه : مخصوص پذيرفته شدگان پسر كه مي بايست يكي از موارد موجود را انتخاب نمايند. **دانشجویانی که فاقد کارت معافیت یا کارت پایان خدمت می باشند می بایست گزینه مشمول را انتخاب نمایند.**

-2 تاییدیه تحصیلی: در اين بخش شماره پيگيري و تاري رسيد تاييديه تحصيلي دوره **پیش دانشگاهی** يا **پایان تحصیالت دوره دوم متوسطه** كه از **سامانه صدور تأییدیه تحصیلی** در مرحله قبل دريافت نموده ايد را وارد

> كنيد. راهنماي **نحوه درخواست غير حضوري تاييديه تحصيلي** در باال آمده است.  $\overline{1}$ تاريخ  $\overline{1}$ رسید تاییدیه تحصیلی؛ شماره [  $\epsilon$ اصلاح

-3 اطالعات دان شجو )ق سمت اول( : در اين بخش كليه اعالعات خوا سته شده را به ترتيا تكميل نماييد. ار سال عكس دانشجو در اين مرحله مي با شد و ا صلاح آن به هيچ عنوان امكان پذير نيست. در قسمت هايي از فرم ، نام محل و كد آن مورد نياز است. براي يافتن آن كافيست قسمتي از نام را در فيلد مربوط تايپ نموده و گزينه صحيح را انتخاب نماييد.

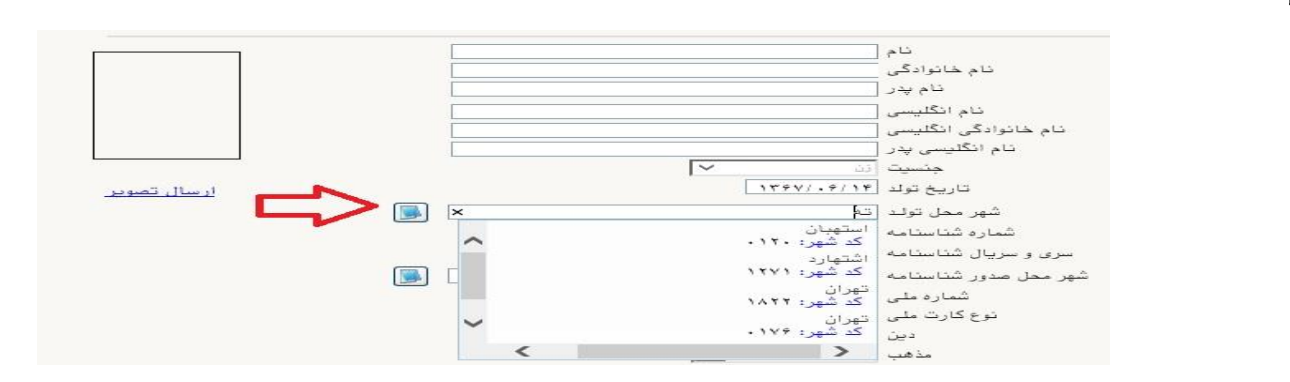

- در صورتي كه **شهر و استان محل خدمت** شما كه همان كد رشته محل قبولي شما در آزمون سراسري مي باشد، به اشتباه ثبت شده حتما نسبت به اصالح آن مانند نمونه اقدام فرماييد. كليه مكاتبات بعدي دانشگاه با اين محل خواهد بود. كافيست در بخش شهر محل خدمت حروف اوليه آن را تايپ نموده و از ليست باز شونده ، شهر مد نظر خود را انتخاب نماييد.

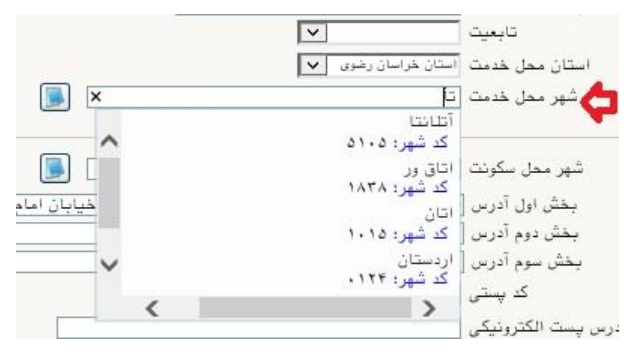

- در بخش كد رهگيري سوابق تحصيلي متوسطه ، كد پيگيري دريافتي از سامانه را ثبت كنيد.

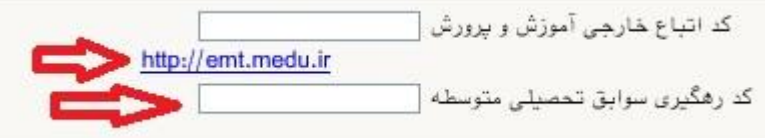

- در بخش مشخصات مشخصات ديپلم / پيش دانشگاهي: حتما نوت ، **گونه** ، شيوه اخذ ، **تاریخ اخذ** ، محل اخذ و ناحيه اخذ **دیپلم و پیش دانشگاهی ) درصورت وجود(** خود را به دقت و صحيح انتخاب نماييد تا در مراحل بعدي دچار مشكل نشويد. معرفي نامه هاي دانشگاه با توجه به اين تاريخ ها صادر خواهند شد. **در صورتي كه در نظام 6-3-3 فارغ التحصیل شده اید** ، بررسي نماييد تا در بخش گونه ديپلم ، گزينه مربوط به درستي انتخاب شده باشد. تاريخ اخذ ديپلم يا پيش دانشگاهي ٣١ خرداد يا ٣١ شهريور مي باشد.

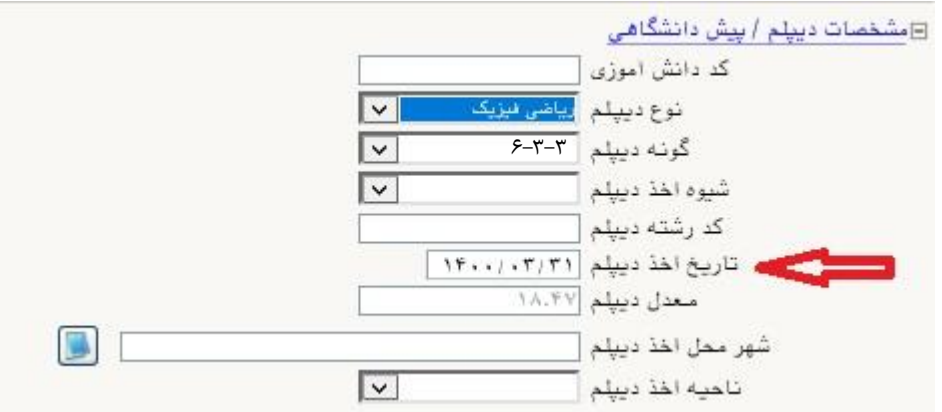

**تذكر مهم :** صووحت كليه اعالعات مندرد در فرم ها حائز اهميت مي باشوود . لطفا از ثبت اعالعات غير واقعي و يا اعالعات ديگران در فرم ها جددا خودداري نماييد.

اعالعات مربوط به **شماره تلفن همراه و ایمیل** شما ب سيار مهم ا ست ، كليه اعالت ر ساني ها از اين عريق انجام خواهد شد و عواقا عدم دقت در صحت اعالعات ثبت شده در اين بخش متوجه شخص دانشجو مي باشد. **در این بخش حتما شماره تلفن همراهی را ثبت فرمایید که متعلق به کد ملی شما می باشد.**

**پس از تکمیل کلیه فیلدها در قسمت آخر می بایست اطالعات خود را تایید نموده و در نهایت دکمه اعمال تغییرات را کلیک کنید.**

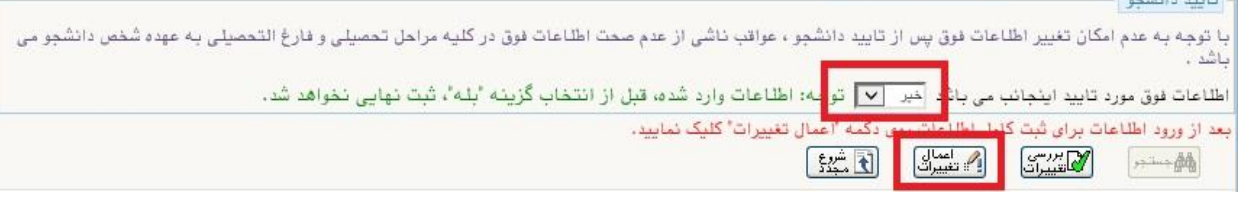

در صورتي كه كليه فيلدها به درستي تكميل شده باشند با پيغام »عمليات با موفقيت انجام شد« مواجه مي شويد. در صفحه پذيرش غير حضوري دانشجويان جديدالورود جلوي اين رديف عبارت »تاييد« نمايش داده مي شود.

- -4 اطالعات دانشجو )قسمت دوم(: در اين قسمت نيز ساير اعالعات خواسته شده را به دقت تكميل نماييد. و بعد از تاييد دكمه اعمال تغييرات را كليك كنيد.
- **۵- اطلاعات ایثارگری:** این قســمت مختص دانشــجویان خانواده معظم شــاهد و ایثارگران می باشــد كه لازم اســت اطلاعات ايثارگري فردي كه با اسـتفاده از سـهميه ايشــان در آزمون شــركت نموده اند ، **در صورت وجود** در آن تكميل گردد.
	- -6 اطالعات خانواده دانشجو: ثبت اعالعات بستگان درجه اول ضروري مي باشد.
- -7 فعالیتهای شغلی، اجتماعی و فرهنگی دان شجو: در اين ق سمت نيز در صور تي كه در اين خ صوص فعاليت هايي داريد . مي باي ست بعد از ورود به صفحه روي گزينه ايجاد كليك كرده و اعالعات خوا سته شده را به دقت تكميل نماييد.
- ۸- **ارسال فایل مدارک:** در این قـسمت لازم ا ست كليه مدارک خوا سته شده كه قبلا ا سكن نموده ايد بارگذاري نماييد. الزم به يادآوري است :
- در صـورتي كه در قســمت اول اطلاعات دانشــجو ، **گونه ديپلم** را درسـت انتخاب نماييد ، در اين بخش مدارک مخصوص شما قابل مشاهده خواهد بود.
	- از بارگذاري عكس از مدارک جدا خودداري نماييد.
- فرمت فايل فقط jpg با شد . در صورتي كه از فرمت pdf و يا rar و يا zip و ... ا ستفاده كنيد . فرآيند ادامه نمي يايد.
	- حجم فايل كمتر از 250 كيلو بايت باشد.

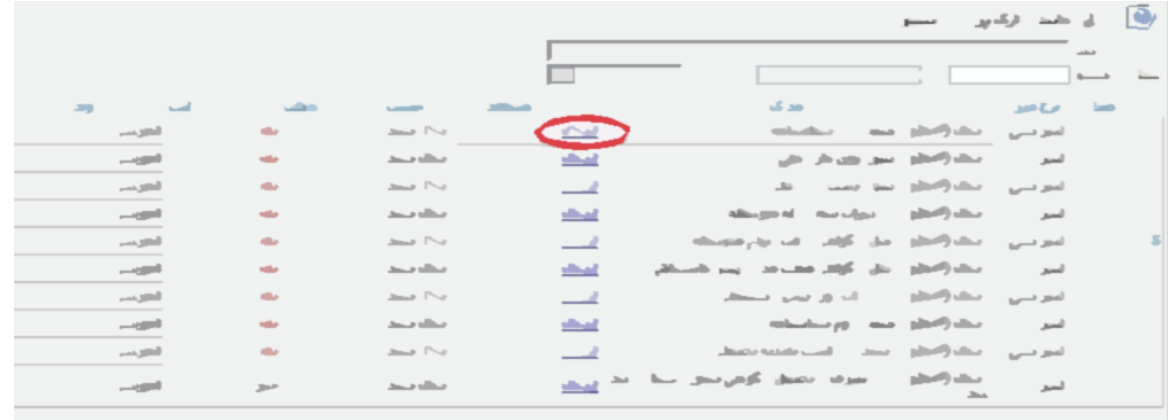

براي اين كار لازم اسـت روي عبارت ارســال كليك كنيد . و در صــفحه جديد با كليك روي گزينه ايجاد ، نشــاني محل ذخيره فايل اسـكن شـده را مشـخص نماييد. و روي عبارت اعمال تغييرات كليك كنيد. با كليك روي دكمه بازگشـت به صفحه ساير مدارک باز مي گرديد.

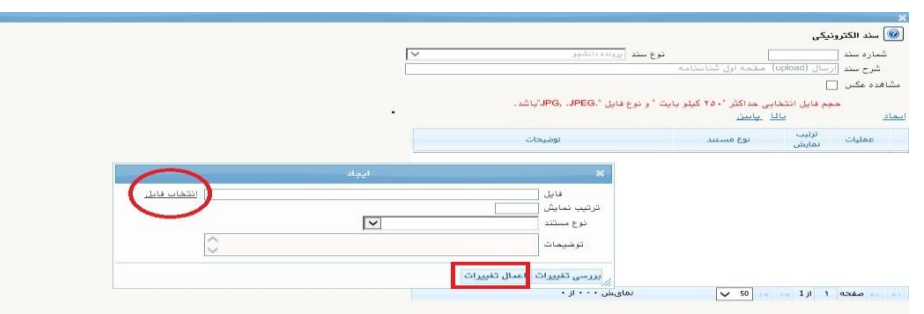

اين كار تكرار گردد تا كليه مدارک بارگذاري شوند. **نذکرات مهم:**

- هيچ يك از موارد خواسته شده نبايد بدون مدرک باشند.
- صحت مدارک بارگذاري شده در زمان پذيرش نهايي برر سي مي گردد. در صورتي كه مدرک بارگذاري شده از وضوح كافي برخوردار نباشد ، از پرونده دانشجو حذف شده و پرونده دانشجو داراي نقص مدرک خواهد شد.
- در صورت ا شتباه در بارگذاري امكان ويرايش آن تا قبل از زمان پذيرش ح ضوري از همين م سير ممكن ا ست. فقط كافيست بعد از كليك روي عبارت ارسـال و ورود به صـفحه سـند الكترونيكي ، روي علامت ضـربدر كنار مدرک بارگذاري شده كليك كرده و آن را حذف كرده و مجددا مبادرت به ارسال مدرک صحيح نماييد.
- **-** با توجه به اينكه اصول كليه مدارک مورد نياز در زمان پذيرش نهايي از دانشوجو دريافت گرديده و در پرونده وي بايگاني مي شوند و امكان مراجعه مجدد به آن وجود ندارد . **الزم است حتما یک نسخه کپی از کلیه مدارک تهیه نموده و نزد خود نگهداری کنید .**
- 9- ارســـال تعهد نامه الكترونیكی: در اين بخش تعدادي از فرم هاي پذيرش قرار داده شـــده اند كه دانشـــجو مي بايسـت ضـمن مطالعه دقيق آن ، نسـبت به تاييد اين فرم ها اقدام نمايد . در صـورتي كه اين كار انجام نگردد سيستم به شما پيغام خطاي »الزم است مدارک موردنياز بطور کامل ارسال شود« را خواهد داد.
- <mark>ه۱- پرداخت الكترونیكی مبلغ ویژه خد*م*ات مانبی:</mark> مبلغی بابت خدمات جانبی پذیرش و تشـكیل پرونده مشـخص شـــده كه در اين قســـمت به صـــورت الكترونيكي قابل پرداخت اســـت . براي اين كار بعد از كليك روي عبارت »**انتخاب**« اين ق سمت وارد صفحه »پرداخت هاي الكترونيكي دان شجو« شده و روي آيكن بانك مركزي كليك نماييد.

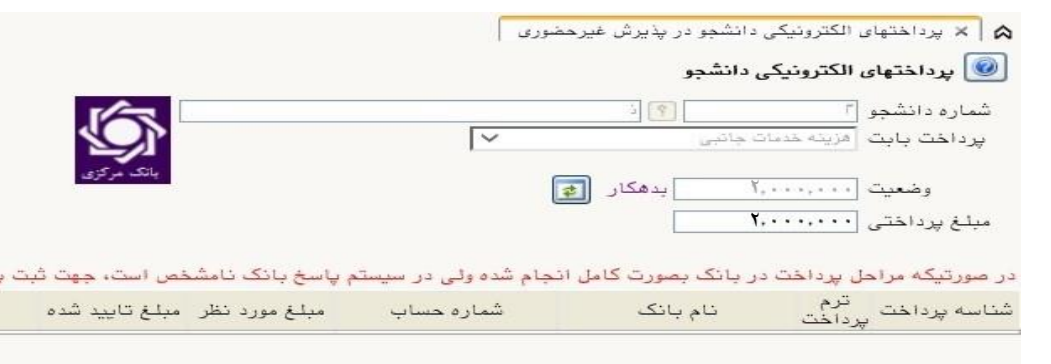

در ادامه به صفحه شاپرک بانك مركزي متصل شده و فرآيند پرداخت الكترونيكي را عي نماييد.

<mark>۱۱- اتمام پذیرش غیرمضوری و چاپ فرم *م*شفصات کامل دانشجو:</mark> پس از تکمیل مراحل فوق در این قسمت لازم ا ست ، فرآيند پذيرش غير حضوري خود را نهايي نموده و از فرم هاي مربوطه پرينت تهيه كنيد. توجه دا شته باشيد بعد از تاييد نهايي اين بخش ، ديگر قادر به ويرايش اعالعات بخش هاي قبلي نخواهيد بود. براي اين كار پس از ورود به صفحه و مشاهده اعالعات خود ، در پايين صفحه گزينه »**آماده سازی جهت چاپ**« را كليك نماييد. در ادامه از منوي File عبارت ...Print را انتخاب نماييد. در ليست پرينتر نمايش داده شده ، پرينتر متصل به رايانه خود را انتخاب نموده و دكمه print را كليك كنيد. در صورتي كه پرينتري به رايانه خود مت صل نداريد ، از فرم ها ، نسخه pdf تهيه نموده و در محل ديگري اقدام به تهيه پرينت نماييد . براي اين كار در ليست پرينتر ها از گزينه 1 يا 2 شكل زير استفاده نماييد. حتما از این قســـمت پرینت تهیه نموده و تا زمان پذیرش حضـــوری نزد خود نگهداری نمایید. پذیرش **حضوری شما منوط به ارایه این فرم ها می باشد.** در صورتي كه موفق به تهيه پرينت ن شده ايد مجددا وارد صفحه خود شده و اقدام نماييد و يا به راهنماي سمت چپ صفحه خود مراجعه كنيد.

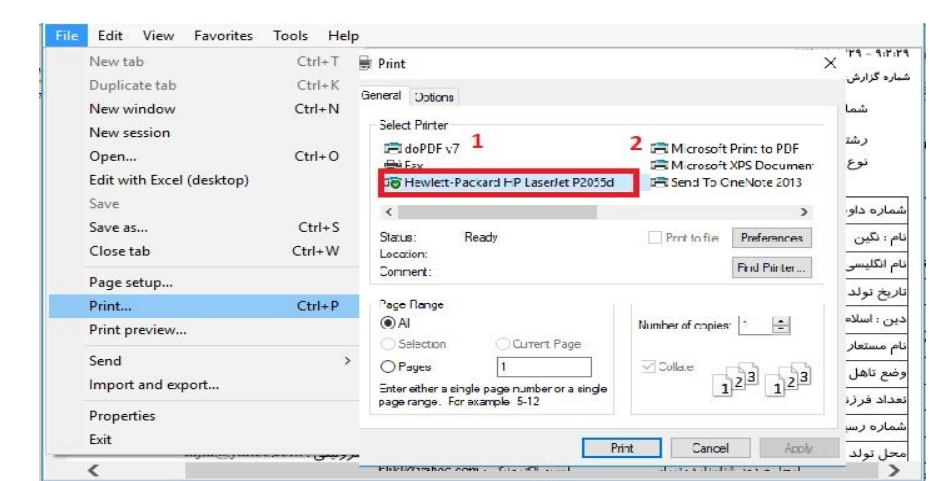

-12 چاپ گواهی پذیرش غیر حضوری دانشجو : دسترسي به اين فرم محدود گرديده است. **بنابراین نیازی به پرینت این گواهی نمی باشد.**

در صورتي كه كليه مراحل پذيرش غير ح ضوري را به در ستي انجام داده با شيد و از برگه هاي پذيرش غير ح ضوري پرينت تهيه نماييد، پيامكي با م ضمون: »**پذیرفته شده محترم ... با سالم به اطالع می ر ساند فرآیند پذیرح غیر ح ضوری شما با موفقیت به اتمام ر سید**.**..**« براي شما ار سال خواهد شد. در برخي موارد به جهت اختالالت مخابراتي و تنظيمات گوشي تلفن همراه شما احتماال اين پيامك دريافت نمي گردد.

**پس از انجام مراحل فوق امکان ویرایش مدارک بارگذاری شده تا قبل از زمان پذیرح حضوری وجود دارد ولی امکان ویرایش اطالعات ثبتی وجود ندارد .** 

جهت دریافت اطلاعیه ها و اخبار تکمیلی فقط با کانال معاونت آموز شی در پیام ر سان سروش به نـشانی: [edu\\_srttu/ir.splus://https](https://splus.ir/srttu_edu) **و یا سمایت رسممی دانشمگاه به نشمانی** [ir.ac.sru.www](http://www.sru.ac.ir/) **مراجعه نمایید. دانشگاه در قبال اخبار و اطالعیه های جعلی موجود در کانال های غیر رسمی دانشگاه مسئولیتی ندارد. همچنین می توانید در کانال دانشجویی اختصاصی ورودی های 1401 در پیام رسان ایتا به نشانی [590ee4d65Cc/2927820999joinchat/com.eitaa://https](https://eitaa.com/joinchat/2927820999Cc65d4ee590) عضو شده و سواالت احتمالی خود را مطرح و پاسخ دریافت نمایید.**

در ادامه و با توجه با اطالعیه مرکز بهداشت، درمان و مشاوره دانشگاه در خصوص **پایش سالمت** جسم و روان، می بایست اطالعات مورد نیاز در سامانه مربوطه **ثبت و تایید و پرینت و امضا و ارسال** گردد. **تکمیل کارنامه سالمت یکی از مراحل ضروری جهت ثبت نام نهایی شما در دانشگاه می باشد.**

**برای تکمیل فرم های مربوط به پایش سالمت جسم و روان مراحل زیر را دنبال کنید.**

**-1 ورود به لینک های مربوط به طرح پایش سالمت در آدرس های زیر و ثبت نام و تکمیل فرم ها تا پایان مراحل، الزامی است؛**

**الف( پایش سالمت جسم**

 **[physicalhealth/ir.saorg.portal://http](http://portal.saorg.ir/physicalhealth)(تاقسمت مربوط به معاینات پزشک تکمیل شود( ب( پایش سالمت روان <http://portal.saorg.ir/mentalhealth>**

#### **نکته مهم**

**این فرم ها حتما باید توسط شخص دانشجو تکمیل گردد، خواهشمند است فرم توسط سایرین )همراهان و مسئول کافی نت(و... تکمیل نشود. توجه کنید که در قسمت نام دانشگاه، حتما نام دانشگاه تربیت دبیر شهید رجایی انتخاب شود -2 کد پیگیری هر دو کارنامه را دریافت و یادداشت نمایید**

**-3 در پایان در صممفحه خروجی کارنامه های سممالمت با کلیک بر روی کلمه "اینجا"خروجی هر دو کارنامه سالمت جسم و کارنامه سالمت روان را پرینت گرفته و به همراه سایر مدارک ، ارسال فرمایید.**

**انجام پایش سالمت جسم و روان هیچگونه ارتباطی به معاینات استخدامی دانشجویان تعهد دبیری ندارد .**

# **پذیرش نهایی**

توجه: عدم ثبت نام الكترونيكي در مهلت اعالم شده به منزله ي انصراف از حضور در اين دانشگاه مي باشد.

**جهت انجام پذیرح حضوری ، از روز یکشنبه 16 بهمن ماه 1401 با در دست داشتن اصل مدارک بارگذاری شده به همراه دو نسخه رونوشت می توانید به واحد ثبت نام دانشگاه مراجعه فرمایید:**

### **لطفا قبل از مراجعه به دانشگاه به موارد زير به دقت توجه فرماييد :**

با توجه با اطالعیه مرکز بهداشت، درمان و مشاوره دانشگاه در خصوص **پایش سالمت** جسم و روان ، می بایست اطالعات مورد نیاز در سامانه مربوطه ثبت و تایید گردد.

**تکمیل کارنامه سالمت یکی از مراحل ضروری جهت ثبت نام نهایی شما در دانشگاه می باشد.**

**این فرم ها حتما باید توسط شخص دانشجو تکمیل گردد، خواهشمند است فرم توسط سایرین )همراهان و مسئول کافی نت(و... تکمیل نشود.**

**توجه کنید که در قسمت نام دانشگاه، حتما نام دانشگاه تربیت دبیر شهید رجایی انتخاب شود.**

**کد پیگیری هر دو کارنامه را دریافت و یادداشت نمایید**

 **در پایان در صفحه خروجی کارنامه های سالمت با کلیک بر روی کلمه "اینجا"خروجی هر دو کارنامه سالمت جسم و کارنامه سالمت روان را پرینت گرفته و به همراه سایر مدارک ، تحویل فرمایید. انجام پایش سالمت جسم و روان هیچگونه ارتباطی به معاینات استخدامی دانشجویان تعهد دبیری ندارد .**

- **-1** لطفا **دو نسخه کپی از کلیه مدارک برای خود** تهیه فرمایید در صورت تسلیم اصل مدرک و ضبط در پرونده به **هیچ عنوان در مراحل بعدی کپی از آن در اختیار دانشجو قرار نمی گیرد.**
	- -2 **مکان پذیرش حضوری،**اداره ثبت نام واقع در ساختمان اداری می باشد.

-3 با توجه به فشردگی زمان پذیرش حضوری عواقب عدم مراجعه در زمان مقرر به عهده دانشجو است.

**مدارک مورد نیاز:**

**مدارک تحصیلی مخصوص دانشآموختگان نظام آموزشی سالی واحدی یا ترمی واحدی**

**آ(** ا صل مدرك يا گواهي موقت پايان دوره پيشدان شگاهي با مهر و ام ضاي مدير مركز پيش دان شگاهي با درج ر شته تحصيلي، بخش و شهرستان محل اخذ مدرك پيش دانشگاهي. تاريخ اخذ مدرك دوره پيش دانشگاهي بايد حداكثر پايان 1401/۶/31 باشد.

**ب(** اصتل مدرك يا گواهي موقت ديپلم متوستطه نظام آموزشتي ترمي واحدي / ستالي واحدي با مهر و امضتاي مدير دبيرستان و يا هنرستان با درج بخش و شهرستان محل اخذ مدرك.

**پ(** اصل كارنامه تحصيلي دوره پيش دانشگاهي )ريز نمرات دوره پيش دانشگاهي( ( رياضي فيزيك، علوم تجربي، علوم انساني، علوم و معارف اسالمي و هنر )از سال 1391 با امضا و مهر دبيرستان يا سازمان آموزش و پرورش

<mark>ت)</mark> ا صل كارنامه تحصيلي ديپلم متو سطه(ريز نمرات سه ساله متو سطه) نظام آموز شي ترمي واحدي / سالي واحدي (رياضي فيزيك، علوم تجربي، علوم انساني و علوم و معارف اسالمي ) در هر يك از سال هاي 1384 به بعد با امضا و مهر دبيرستان يا سازمان آموزش و پرورش.

**مدارک تحصیلی مخصوص دانشآموختگان نظام آموزشی جدید)6-3-3(** 

**آ(** اصل مدرك يا گواهي موقت پايان تحصيالت دوره دوم متو سطه با مُهر و ام ضاي مدير دبير ستان با درچ بخش و شهر ستان محل اخذ مدرك. تاريخ اخذ مدرك پايان تح صيالت دوره دوم متو سطه بايد حداكثر پايان 1401/۶/31 باشد.

**ب(** ا صل فرم ۶02 )گزارش كلي سوابق تح صيلي پايه هاي دهم تا دوازدهم ) با مُهر و ام ضاي مدير دبير ستان يا معاون اجرايي دبيرستان

**پ(** اصل ريز نمرات دوره دوم متوسطه( پايه دهم تا دوازدهم )با امضاو و مهر دبيرستان يا اداره آموزش و پرورش.

**ادامه مدارک مشترک بین کلیه پذیرفته شدگان:**

-6 دو قطعه عکس تمامرخ 4×3 تهيه شده در سال جاري )با زمينه سفيد و خواهران با حجاب كامل(.

-7 رونوشت از تمامي صفحات شناسنامه.

-8 رونوشت از پشت و روي كارت ملي هوشمند و يا كپي از برگه ثبت درخواست كارت ملي هوشمند

**-9** رسيد درخواست تأييديه تحصيلي )ارزش تحصيلي( مدرك **پایان تحصیالت دوره دوم متوسطه** يا مدرك **دیپلم و پیش دان شگا.ی** كه در مرحله پذيرش غير ح ضوري از **سامانه صدور تأییدیه تح صیلی** دريافت نمودهايد و مي باي ست به نام **دان شگاه تربيت دبير شهيد رجايي** صادر شده با شد. در صورتي كه تاييديه تح صيلي شما مانند نمونه زير نمي باشد مي بايست نسبت به درخواست مجدد از سامانه http://emt.medu.ir اقدام نموده و بعد از بارگذاري در بخش مدارك سيستم گلستان ، با بقيه مدارك ارسال فرماييد. در غير اين صورت تاييديه از درجه اعتبار ساقط بوده و **پذیرش شما ناایی نخوا.د شد.**

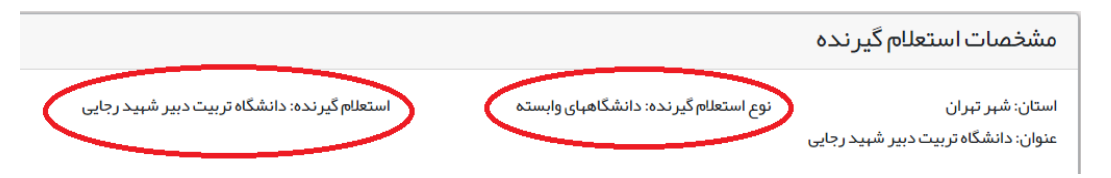

-10مدركي دال بر وضعيت نظام وظيفه براي برادران شامل: كارت پايان خدمت هو شمند يا كارت معافيت هو شمند يا برگه **معافیب دانشجویی 5 ساله** به نام **دانشگاه تربيت دبير شهيد رجايي**

دانشجويان محترم جهت مشاهده و دريافت معافيت تحصيلي ، بعد از ورود به سايت epolice.ir از طريق مسير مشخص شده در شکلهای فايل پيوست اطلاعيه (ضميمه۱) اقدام نمايند. **معافيت دانش آموزی مورد قبول دانشگاه نمی باشد.**

- -11فرم انصراف از تحصيل و گواهي تسويه حساب تأييد شده به وسيله دانشگاه و اداره كل امور دانشجويان داخل به تاريخ قبل از 1400/12/25 **برای دانشجویان انصرافی** دوره روزانه دانشگاهها.
	- -12كپي دفترچه بيمه )در صورت وجود(
	- -13پرينت و امضاي فرم »**اطالخات ثاب شده توسط دانشجو در پذیرش غیرحضوری**«
		- -14پرينت و امضاي »**فرم .ای پایش سالمب جسم و روان**«
- -15دانشتتجويان محترم خانواده هاي شتتاهد و ايثارگر، عالوه بر مدارك ياد شتتده مدارك و يا اطالعات زير را ارستتال نمايند:
	- آ: كپي كارت ايثارگري (خانواده شهدا-جانباز بالاي ۲۵ درصد-جانباز زير۲۵ درصد-آزادگي-رزمندگي)،
- ب: شماره حساب بانک تجارت به نام خود دانشجو (براي: فرزندان و همسران شهدا، جانبازان بالاي ٢۵ درصد و آزادگان)
- ج: مشخصات ايثارگري (شماره پرونده ايثارگري، كد ملي ايثارگر، نوع ايثارگري و ...) مدارك اين عزيزان به ستاد شاهد و ايثارگر دانشگاه تحويل شده و بعد از بررسي ، در صورت داشتن شرايط مورد نظر و رعايت ضوابط امور دانشجويان شاهد و ايثارگر ، اطالعات آنها در سيستم ثبت مي گردد.

**تبصره :** پذيرفته شدگاني كه به هر دليل تمايل به ادامه تحصيل در رشته پذيرفته شده دانشگاه تربيت دبير شهيد رجايي را ندارند . مي بايست به جاي ارسال مدارک ، فرم «اطلاعات ثبت شده توسط دانشجو در پذيرش غيرحضوري» و فرم انصراف از تحصيل )ضميمه 2( را تكميل و بعد از تاييد ارسال نمايند.

# **تذكر مهم :** در صورتی که موفق به دريافت پرينت از اطالعات ثبت شده توسط دانشجو در پذيرش غيرحضوري نشده ايد.

بعد از ورود به صفحه شخصي در پرتال گلستان با همان شناسه كاربري و گذرواژه قبلي . وارد صفحه »پذيرش غير حضوري دانشجويان جديدالورود» خواهيد شد كه مي بايست روي عبارت «انتخاب» مرحله (**اتمام پذيرش غيرهضوري و چاپ فرم** <mark>مشفصات کامل دانشبو</mark>) کليک نموده تا گواهي مربوطه را مشاهده نماييد.

# **عواقب ناشي از عدم تحويل مدارک در مهلت مقرر و يا تحويل مدارک اشتباه و غير واقعي ، متوجه شخص پذيرفته شده مي باشد و منجر به لغو قبولي ايشان خواهد گرديد.**

**نشاني دانشگاه : تهران- لويزان- خيابان شهيد شعبانلو -دانشگاه تربيت دبير شهيد رجائي**

«موقيت مكاني» دانشگاه در لينك راهنما ونقشه سايت دانشگاه به نشاني www.sru.ac.ir موجود مي باشد.

## **مسير هاي دسترسي به دانشگاه شهيد رجايي:** الف- با تاكسي: - از ميدان رسوالت ، ابتداي خيابان هنگام ، تاكسوي هاي خطي شويان – لويزان . اين تاكسوي ها از مقابل درب جنوبي و شرقي (درب اصلي) دانشگاه عبور مي كنند. - از زير پل سيد خندان : تاكسي هاي خطي لويزان – انتهاي خط مقابل دانشگاه است.

ب- با مترو: ايـ ستگاه مترو فدک در خط ٢ ( صادقيه به سمت فرهنگ سرا) يا ايـ ستگاه حـ سين آباد در خط٣ (قائم – آزادگان) . مقابل درب خروجي وسايل نقيله عمومي شما را مستقيما تا جلوي درب جنوبي دانشگاه خواهند رساند.

و - با خطوط BRT (اتوبوس تندرو): خود را به بزرگراه امام علي (ع) رسـانده و در خط ۹ (پايانه مترو جوانمرد قصـاب – پايانه لاله) ايسـتگاه لويزان (دانشـگاه شهيد رجايي) پياده شويد. بعد از خروج از ايستگاه پس از ۱۰۰ متر شما مقابل درب جنوبي دانشگاه هستيد.

جهت كسب اطلاعات بيشتر در خصوص نحوه پذيرش غير حضوري در ساعات اداري (١٢-٨) با شماره ٢٢٩٧٠٠۶٠ داخلي , ٢٢٧١ يا 2689 تماس بگيريد.

با آرزوي توفيق

معاونت آموزشي و تحصيالت تكميلي دانشگاه تربيت دبير شهيد رجايي